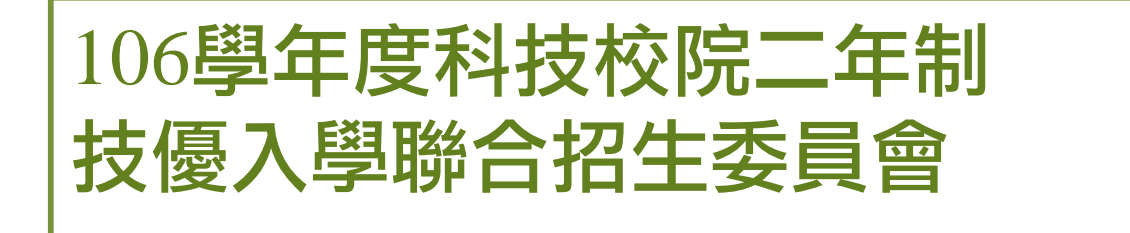

# 資格審查、網路報名暨繳費

作業系統

主辦單位:技專校院招生委員會聯合會

日期: 106年4月12日

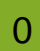

⊙

#### 【資格審查、網路報名暨繳費作業系統】入口 科技校院二年制技優入學聯合招生委員會 技募校院招生委員會聯合會 科技校院二年制技優入學聯合招生 106學年度 重要日程 | 簡章查詢與下載 | 委員學校作業系統 | 著生作業系統 最新消息 1. 最新消息 重大變革事項 【重大變革事項】 考生資訊 目前尚無訊息 重科學校資訊 委員學校資訊 其他資訊 【考生資訊】 105.12.06 國立臺北科技大學聯外學術網路賴寬汰換聯外路由器,本會預計於105年12月6日11:30~17:00進行線 2 招生學校 路調整及測試作業,屆時對外連線將會中斷,本會線上各系統亦將暫停提供服務,造成不便...  $3.$ 規章辦法 105.12.01  $4.$ 重要日程 106壆年度科技校院二年制技藝技能優良壆生保送及甄審入壆招生簡章,請至「 簡章查詢與下載 」處 105.12.01<br>下載。 5. 常見問題 有關106學年度二技技優保送及甄審入學招生新増採計可報名之職種類項目,已明訂於106學年度技優 簡章查詢與下載 more. 6. 保送及甄審入學招生簡章中,請考生務必參閱招生簡章附錄二「 保送及甄審類別與相關...  $7<sub>1</sub>$ 下載專區 【專科學校資訊】 8. 相關網站連結 105.12.02 106學年度科技校院二年制技藝技能優良學生保送及甄審入學招生簡章,請至「 簡章查詢與下載 」處 考生作業系統 9. 下載。

 $10<sub>1</sub>$ 專科學校作業系統

 $11.$ 委員學校作業系統

 $12.$ 歷年資料

13. 聯合會首頁

到站人次: 524364

106學年度科技校院二年制技優入學招生委員會採計競賽及技術士職種類別對照表,請至「 下載專區 more... | 下載。

### 【委員學校資訊】

105.10.21

105.12.01 106學年度科技校院二年制技藝技能優良學生保送及甄審入學招生簡章,請至「 簡章查詢與下載 」處 下載。 105.10.21

106學年度科技校院二年制技優入學招生委員會採計競賽及技術士職種類別對照表,請至「 下載專區 105.10.17 上下載。

105.10.17 106學年度二技技優入學招生簡章制定要點,請至「 下載專區 」下載。

# 考生作業系統開放時間表

## 106學年度

技專校院招生委員會聯合會

### 科技校院二年制技優入學聯合招生委! 科技校院二年制技優入學聯合招生

重要日程 | 簡章查詢與下載 | 委員學校作業系統 | 考生作業系統

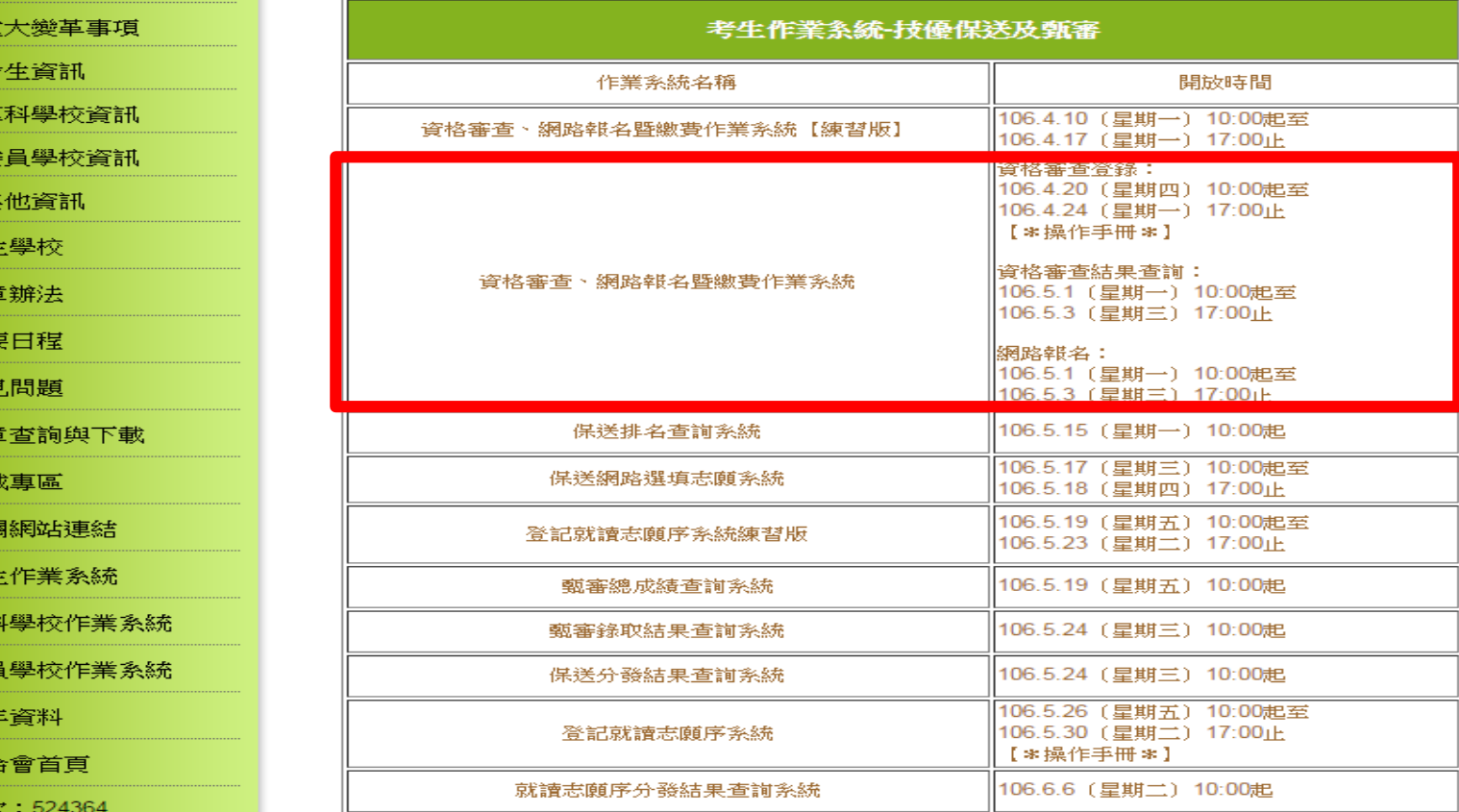

106學年度科技校院三年制技優入學聯合招生委員會 地址:10608 臺北市忠孝東路三段1號 (國立臺北科技大學億光大樓5樓) 聯絡電話:02-2772-5333 傳真電話:02-2773-8881 Email: enter@ntut.edu.tw

本會網路系統維護更新時間為每日17:00~18:00,請儘量避免於該時段作業。為避免操作本系統時發生錯誤,建議使用IE9.0 以上瀏覽器,最佳瀏覽解析度為 1024 \* 768。

- 1. 最新消息
- 重
- 
- 
- 
- 虛
- 2. 招生
- 3. 規重
- 重要

4

- 5. 常
- 6. 簡章
- 7. 下重
- 8. 相陽
- 9. 考生
- 10. 專利
- 11. 委員
- 12. 歴年
- 13. 聯合

到站人之

## 第1次登入系統時,由考生自行設定通行碼。 系統登入(1/4)

![](_page_3_Figure_1.jpeg)

## 隱私權保護政策聲明

考生須勾選同意提供本人之個人資料予技專校院招生委員會聯合會 作為招生相關工作目的使用,才可進入「設定通行碼」。

隱私權保護政策聲明

### 科技校院二年制技藝技能優良學生保送及甄審入學隱私權保護政策聲明

技事校院招生委員會聯合會(以下簡稱本會)主辦 106學年度科技校院三年制技藝技能優良學生保送及甄案入學招生 (以下簡稱本招生),需依 個人資料保護法規定,取得並保管考生個人資料,在辦理招生事務之目的下,進行處理及利用。本會將善盡善良保管人之義務與害任,妥善保管 考生個人資料,僅提供本招生相關工作目的使用。

1 考生咨料葡生细目的

凡報名本招生者,即表示同意授權本會,得將自考生報名參加本招生所取得之個人及其相關成績資料,運用於本招生相關工作目的使用。

- 2. 考生資料利用期間、地區、對象及方式 本會在辦理本招生所蒐集之考生資料僅提供招生相關工作目的使用,並提供其報名資料及成結予(1)考生本人、(2)考生集體報名單 位、(3)其他科技校院或大學入學招生之主辦單位、(4)辦理新生報到或入學資料建置之學校、(5)技專校院招生策進總會、(6) 教育部。
- 3. 考生資料蒐集之類別 本招生蒐集之考生個人資料包含姓名、出生年月日、身分證統一編號(或居留證統一證號)、性別、中低收入戶或低收入戶情形、畢(肆)業 學校、畢(肆)業科組別、畢(肆)業學制、畢(肆)業年制、入學年月、畢(結)業年月、聯絡電話、行動電話、電子信箱、通訊地址、緊急聯絡 人姓名、繁急聯絡人電話、在學學業成績、競賽或證照名稱、競賽或證照職種(類)、競賽優勝名次或證照等級、獲獎或發讚(照)日期。
- 4. 考生咨料儲存及保管

依個人資料保護法規定,除非有其他法令限制,本會考生個人資料保存時間,為自本招生之學年度起算4個學年度,並於時間屆滿後鎖 舉。

5. 考生咨料權利行使

依個人資料保護法第 3 條規定,除非有其他法令限制,考生可就個人的資料享有(1)查詢或請求閱覽、(2) 請求製給複製本、(3) 請求補充 或更正、(4) 請求停止蒐集、慮理或利用、(5) 請求刪除等權利。但考生請求權利行使,不得影響本招生有關資料案查、成績計算、排名、 篩選及分發結果等相關工作。 本會聯絡電話: 02-27725333

本會地址:10608臺北市大安區忠孝東路三段1號 ( 國立臺北科技大學億光大樓5樓 )

6. 考生權益

若考生不同意提供個人資料予本會,本會將不受理考生報名本招生,且視同考生放棄參加本招生。

↓ 同音場供本人之個人資料予技事校院招生委員會聯合會作為招生相關工作目的使用

![](_page_4_Picture_17.jpeg)

系統登入(2/4)

- 1. 每位考生通行碼僅限設定1次;如非法使用其他考生個人資料,登入 本統設定通行碼致使其他考生權益受損情節重大者移送司法單位審 理。
- 2.輸入完畢後,點選「確定送出通行碼」。
- 3.通行碼遺失補發:請至本委員會「下載專區」下載「系統登入通行 碼申請切結書」。

![](_page_5_Picture_39.jpeg)

系統登入(3/4)

通行碼送出後請下載並列印通行碼留存。

![](_page_6_Picture_38.jpeg)

1. 如非法使用具他有生個人資料 |月即里人 甘砂达 可法 显八个个月就听这几天想出吧 - 大阪大田信田工作工人現 單位審理。

- 2. 請務必正確填寫以上資料。
- 3. 按下「確定送出通行碼」後,請利用「下載通行碼」功能列印或儲存通行碼。請注意,每位考生通行碼 僅限設定一次,請於設定後列印並妥善保存以利日後查詢。
- 4. 請於列印或儲存通行碼後按下「回登入畫面」,以設定之通行碼登入系統。

![](_page_6_Picture_7.jpeg)

### 通行碼完成設定確認單畫面

106學年度科技校院二年制技優保送及甄審入學招生 通行碼完成設定確認單

![](_page_7_Picture_41.jpeg)

您於「資格審查、網路報名暨繳費作業系統」設定通行碼如下,請務必妥善保存:

![](_page_7_Figure_4.jpeg)

【注意事項】

- 1. 為避免個人資料外洩,至本委員會網站登入各階段作業系統均需輸入通行碼 方可進行查詢及登記志願等相關作業。
- 2. 本通行碼限考生本人使用,請務必妥善保存,切勿公開或交付他人使用,若 因此造成個人資料外洩或權益受損,概由考生自行負責。
- 3. 通行碼遺失時請至本委員會網站下載專區,下載通行碼補發申請表格,填妥 後連同國民身分證或居留證影本傳真至本委員會,並以電話確認本委員會已 收到傳真。請於每日9:00至 17:00辦理通行碼補發,以1次為限。作業時 間至少須30分鐘,若因此造成考生權益受損,概由考生自行負責。 本委員會電話:02-2772-5333分機 212、210 傳真:02-2773-1655

系統登入(4/4)

請輸入身分證號、通行碼、出生年月日及驗證碼,點選「通行碼已設定 ,我要報名」 。

![](_page_8_Picture_2.jpeg)

## 首次使用本系統請先閱讀「系統說明」

請考生先閱讀 | 系統說明 | ,並依時程完成各項作業,若因考生個人因素 造成無法參加本技優入學招生,其後果概由考生自行負責。

![](_page_9_Picture_2.jpeg)

### • 音格審杳音料登錄

#### 106.4.20 (星期四) 10:00起至106.4.24 (星期一) 17:00止

考生須於規定時間內至本系統設定通行碼並登錄相關資料,包含個人基本資料及競賽獲獎資料。

### ・資格審査資料繳寄本季員會

#### 106年4月24日(星期一)前(郵戳為憑),以限時掛號郵寄本委員會,逾期概不受理

- 1. 資料登錄完畢後,頻侬簡章規定將應繳寄資料(勿折)裝入B4大小信封內,每1信封袋,以裝1份審查表件為限(不可裝入2人以上之表件併寄),信封正面貼上由本系統所列印之「資格審查專用信封封面」,於 106年4月24日(星期一)前(郵戳為憑),以限時掛號郵寄本委員會,逾期概不受理。 2. 郵寄資料一律不予退還。
- 

### • 資格審査結果查詢

#### 106.5.1 (星期一) 10:00

- 1. 審查結果於 106年5月1日(星期一)10:00在本委員會網站提供查詢。
- 2. 考华對於審查結果若有疑義,應於106年5月2日(星期二)12:00前填妥簡章附錄四「報名資格及報審優待加分比例複查申請表」傳真至本委員會,办以電話確認本委員會已收到價真,複查以1次為限,申請複查時,不得要求補續資料予以重新審查;論期或未依以上規定之複查手續辦理者概不受理

### ・網路報名及向本季員會繳費

#### 106.5.1 (星期一) 10:00至106.5.3 (星期三 ) 24:00止(請考生特別注意:106.5.3 (星期三 ) 當日網路報名僅至17:00止) 而繳費可至24:00

- 1. 一律採用網路個別報名,通過資格審查考生須同時完成下列二項程序:選擇報名招生類別、報名費繳交。任何一項程序未完成者,視同未完成報名手續。
- 2. 同時符合多項職類保送資格者,限選擇1項職類參加保送。具有保送資格者,得同時參加技優藝審入學招生,但以報名3個校系(組)、學程規限,惟藝審校院得限制考生僅能報名該校1個条(組)、學程,請參閱簡章附表二「技優藝審入學招生限報名1校条(組)、學程學校一覽表」。
- 3. 網路報名条統僅允許上網確定送出1次,在未確定送出前,報名之招生類別可修改;考生請務必審慎選填報名之招生類別,一經完成確定送出後,即不可再行更改。凡於規定時間內未上網報名共聯算有上網報名但未確定送出者,視同放棄報名,考生不得異議。
- 4. 凡報名考生係屬名直轄市、臺灣省名縣市、福建省金門縣、福建省連江縣等縣(市)政府所界定之低收入戶或中低收入戶者,應於報名資格審查時,分別繳交其所屬縣市政府審核通過由各鄉(鎮、市、區)公所開具之低收入戶或中低收入戶該明文件(非清寒證明)影本,經本委員會審查通過者,低收 考生可免繳報名費或中低收入戶考生減免60%報名費。
- 5. 報名費缴款帳號於考生完成資科資錄並確定送出後,由条統自動產生;此繳款帳號每人皆不同,限報名考生本人使用,考生切勿以他人之缴款帳號繳費或與他人合併繳費。考生煩於106年5月3日(星期三)前完成繳費,跨行匯款至15:30,ATM及網路ATM至24:00止,繳款後交易明細表或收據請留存 查,不須寄回本委員會。

・技優甄審-向甄選校院繳費及寄送報名資料 106.5.5 (星期五)前

• 技優保送-網路査詢成績排名

106.5.15 (星期一) 10:00

開始資格審査資料登錄

106學年度科技校院二年制技藝技能優良學生保送及甄審入學招生個別學校特殊資格限制 一覽表

![](_page_10_Picture_22.jpeg)

<mark>∭我已閱畢並了解個別學校特殊資格限制一覽表</mark>

確定進入報名

# 步驟1.資格審查資料登錄(1/3)

請先核對個人帳號資料,再輸入「競賽獲獎或證照 」及「個人學歷資料」。

![](_page_11_Picture_18.jpeg)

步驟1.資格審查資料登錄(2/3)

1.請輸入「個人基本資料」。

- 2.重新輸入:清空畫面上已輸入的資料。
- 3.暫存資料:暫存登錄的資料。
- 4. 資料登錄完畢後,請點選「我要確認送出」

請正確填寫招生期間,可 聯絡電話及可接收簡訊通 知之行動電話號碼與電子 信箱,以利本會緊急聯絡 及發送簡訊之需。

![](_page_12_Picture_53.jpeg)

# 步驟1.資格審查資料登錄(3/3)

5.再次核對考生資料無誤後輸入通行碼,務必點選「確定送出」以完成報名 ;若要修改資料,請點選「回上一頁進行修改」繼續登錄資料。

![](_page_13_Picture_20.jpeg)

# 步驟2.資格審查資料列印(1/2)

1.考生請將報名資格審查資料依序裝至「報名專用信封」,並於封面勾選繳寄資料及簽名。 2.報名資料須於106年4月24日(星期一)前,以快遞或限時掛號寄至本委員會審查,逾期不予受理(郵戳為憑)。

注意事項

![](_page_14_Picture_20.jpeg)

# 步驟2.資格審查資料列印(2/2)

1.請先閱讀注意事項。

2.請下載列印表格。

3.信封正面貼上「資格審查專用信封封面」 。

4.考生請將報名資料依序裝至「資格審查專用信封」,並於封面自行勾 選繳寄資料與考生確認簽名欄親自簽名。

5.報名資料須於106年4月24日(星期一) 前以中華郵政限時掛號寄至本委 員會審查,逾期不予受理(郵戳為憑)。

![](_page_15_Picture_6.jpeg)

## 資格審查專用信封封面畫面

※請將此頁黏貼於B4大小信封袋【寄件期限:106年4月24日(一)前(郵戳為憑)】

![](_page_16_Picture_23.jpeg)

 $\rightarrow$ 此處朝信封封口黏貼

【寄件期限:106年4月24日(一)前(郵戳為憑)】 ※請將此頁黏貼於B4大小信封袋

## 資格審查申請表畫面

### 106學年度科技校院二年制技藝技能優良學生保送及甄審入學招生 事变序號 資格審查申請表(寄本委員會)

職種(類)

【個人基本管料】

![](_page_17_Picture_47.jpeg)

### 106學年度科技校院二年制技藝技能優良學生保送及甄審入學招生

獲獎證明影本黏貼單(寄本委員會)

 $H 2:$ 

初審

![](_page_17_Picture_48.jpeg)

![](_page_17_Picture_49.jpeg)

19

複審

## 步驟3.資格審查收件查詢

1.考生可於資格審核收件查詢本委員會是否已收到報名資料。

2.資格審查結果於106年5月1日(星期一)10:00在本委員會網站提供查 詢,考生應自行上網查詢。

![](_page_18_Figure_3.jpeg)

## 步驟4.資格審查結果查詢

對於審查結果若有疑義,得填妥簡章附錄四「報名資格及甄審優待加分比例複 查申請表」於106年5月2日(星期二)17:00前傳真至本委員會,並請以電話確認 本委員會已收到傳真【本委員會傳真:(02)2773-1655,電話:(02)2772-5333 轉212、210】,複查以1次為限,申請複查時,不得要求補繳資料予以重新審 查;逾期或未依 以上規定之複查手續辦理者概不受理。

![](_page_19_Figure_2.jpeg)

## 步驟5.網路報名(1/11)

具有技優保送資格者,得同時參加技優甄審招生,但以報名5個校系(組 )、學程為限,惟甄審校院得限制考生僅能報名該校1個系(組)、學程 ,請參閱本簡章附表二「技優甄審入學招生限報名1校系(組)、學程學 校一覽表」。

### 報名技優保送

1.請選擇「保送報名招生類別」。

2.如欲放棄報名技優保送,招生類別請選擇【--放棄技優保送--】。( 放棄技優保送仍可參加技優甄審)

![](_page_20_Picture_5.jpeg)

## 步驟5.網路報名(2/11)

106學年度科技校院二年制技藝技能優良學生保送及甄寨入學招生個別學校特殊資格限制

### 106學年度科技校院二年制技藝技能優良學生保送及甄審入學招生 個別學校特殊資格限制

![](_page_21_Picture_41.jpeg)

取消

確定送出報名資料

![](_page_21_Picture_5.jpeg)

選報個別學校特殊資格限制 之志願,考生務必自我檢核 是否符合資格,避免因報名 資格不符被取消錄取資格。

![](_page_21_Picture_7.jpeg)

## 步驟5. 網路報名 (3/11) 技優保送及甄審入學招生個別學校特殊資格限制一覽表

![](_page_22_Picture_14.jpeg)

步驟5. 網路報名 (3/11) 技優保送及甄審入學招生個別學校特殊資格限制一覽表

![](_page_23_Picture_16.jpeg)

اتحط

步驟5. 網路報名 (4/11) 技優甄審入學招生限報名1校系(組)、學程之學校一覽表

| 學校代碼 | 學校名稱           |
|------|----------------|
| 106  | 國立高雄應用科技大學     |
| 111  | 國立臺北護理健康大學     |
| 112  | 國立高雄餐旅大學       |
| 204  | 嘉藥學校財團法人嘉南藥理大學 |
| 221  | 台南應用科技大學       |
| 223  | 元培醫事科技大學       |
| 237  | 長庚學校財團法人長庚科技大學 |
| 244  | 慈濟學校財團法人慈濟科技大學 |

![](_page_24_Picture_2.jpeg)

# 步驟5.網路報名(5/11)

### 報名技優甄審

- 1.至多報名5個技優甄審校系(組)、學程。
- 2.點選欲報名的校系(組)、學程後點 → 加入, 才可加入至已選報名甄審
	- 校系(組)、學程。
- 3.點選欲移除的校系(組)、學程後點 移除, 才可移除已選報名甄審校 系(組)、學程。
- 4.點選「我要確定送出報名資料」送出資料。 如未選擇報名技優甄審校 系(組)、學程者,視同放棄報名技優甄審。

![](_page_25_Figure_7.jpeg)

# 步驟5.網路報名(6/11)

1.技優甄審以報名5個校系(組)、學程為限,選擇超過5個校系(組) 、學程,系統會出現訊息提醒。

![](_page_26_Picture_2.jpeg)

2.部分學校得限制考生僅能報名該校1個系(組)、學程,選擇超過1 個校系(組)、學程,系統會出現訊息提醒。

![](_page_26_Picture_4.jpeg)

# 步驟5.網路報名(7/11)

符合技優保送資格考生,若未選擇技優保送招生類別,點選「我要確定 送出報名資料」後,系統會再次提醒考生選擇技優保送招生類別。

![](_page_27_Picture_2.jpeg)

## 步驟5.網路報名(8/11)

1. 符合技優保送資格考生,若選擇「放棄技優保送」,點選「我要確定 送出報名資料」後,系統會再次提醒考生具有技優保送資格。

### 2. 網路報名僅限一次,報名資料一經完成確定送出後,即不得更改。

![](_page_28_Picture_30.jpeg)

# 步驟5.網路報名(9/11)

請再次確認報名技會系名類別及技優甄審校系(組)、學程資料,正 確無誤後,輸入考生身分證號、通行碼及驗證碼,再點選「確定送出」。

報名技優保送資料如下: 保送報名類別: 護理類 (一) 保送報名費:新臺幣700元整 報名技優甄審校系(組)、學程如下: 校系(組)、學程一:【護理類 (一) 】 科技大學護理系

校系(組)、學程二:【護理類(一)】 科技大學護理系 校系(組)、學程三: 【護理類 (一) 科技大學護理系 校系(組)、學程四: 【護理類(一)】 科技大學護理系 校系(組)、學程五:【護理類(一)】 醉科技大學護理系 甄審報名費: 新臺幣500元整

確認報名資料正確無誤後,請輸入考生身分證字號、通行碼及驗證碼,再點 選「確定送出」以完成技優甄審報名。 報名僅限一次,一經完成確定送出後,即不得更改。

![](_page_29_Figure_5.jpeg)

# 步驟5.網路報名(10/11)

1.技優甄審以報名5個校系(組)、學程為限,若未選滿5個校系(組)、 學程,系統會再次提示,請確認是否確定送出。

![](_page_30_Picture_2.jpeg)

2. 資料送出後,系統會出現「送出成功」訊息畫面。

![](_page_30_Picture_4.jpeg)

3.網路報名僅限一次,報名資料一經完成確定送出 後,即不得更改

# 步驟5.網路報名(11/11)

1.自行列印網路報名相關表件。

2.考生須於106年5月5日(星期五)前(郵戳為憑),以限時掛號郵寄各 所報名之甄審校院。未在寄件截止期限前將資料寄出者,雖已完成資 料登錄及繳費,亦不算完成報名手續,所繳報名費概不退還。

![](_page_31_Picture_37.jpeg)

## 「報名繳費單」畫面

### 繳款後之交易明細表或收據請留存備查,不須寄回本委員會。

#### 106 學年度科技校院二年制技優保送及甄審入學招生 高游组行政播始参留 199 (et 4 c) 842

![](_page_32_Picture_64.jpeg)

### 106 學年度科技校院二年制技優保送及甄審入學招生

![](_page_32_Picture_65.jpeg)

### 106 學年度科技校院二年制技優保送及甄審入學招生

![](_page_32_Picture_66.jpeg)

繳費方式有下列4種,請考生自行擇一方式辦理:

- (1) 持具有轉帳功能之晶片金融卡(不限本人)至金融機構自動櫃員機(ATM)轉帳繳費。
- (2) 持本委員會產生之繳款單至臺灣銀行總行或分行繳款。
- (3) 至各金融機構 (会郵局及信用合作社) 辦理跨行匯款。
- (4) 網路ATM轉帳。

### 注意事項:

- (1) 缴款手續費用由考生自行負擔。
- (2) 缴款後交易明細表或收據請留存備查,不須寄回本委員會。
- (3) 繳費截止日當天15:30後,不可到郵局匯款,僅能透過ATM轉帳方式繳費,以避免郵局 隔日才處理匯款,而致超過繳費期限。
- (4) 考生於繳費後約2小時即可至本委員會「資格審查、網路報名暨繳費作業系統」查詢 是否已繳費成功。考生如未上網查詢,因繳費失敗以致影響報名作業,其後果由考生 自行負責。

![](_page_32_Picture_18.jpeg)

## 「報名繳費注意事項」書面

106學年度科技校院二年制技藝技能優良學生保送及甄審入學招生

### 報名繳費注意事項

考生姓名:

缴款帳號:3

缴費金額:新臺幣1200元整

入帳戶:臺灣銀行城中分行(銀行代碼004 分行代碼0451)

戶名: 技專校院招生委員會聯合會

一、繳費期間:

考生須於106年5月3日 (星期三)前完成繳費,跨行匯款至15:30,ATM及網路ATM至24:00止, 逾時則所有繳費管道將不接受繳費。請注意:106年5月1日 (星期一) 勞動節,當日請以ATM (含 網路ATM)繳費。

#### 二、嫩香:

1. 保送報名費為新臺幣700元整,中低收入戶考生280元整。

甄審報名費為每校系(組)、學程新臺幣100元整,每增加1個校系 (組)、學程, 加收新臺幣 100元整。

中低收入戶考生報名費減免60%為每校系(組)、學程新臺醫40元整,每增加1個校系(組) 、學程,加收新臺幣40元整。

2. 缴費方式(手續費自付):

(1) 搭具有轉帳功能之息片金融卡 (不限本人) 至金融機構自動欄員機 (ATM) 轉帳繳費。

(2) 持本委員會產生之繼款單至臺灣銀行總行或分行鐵款。

(3)至各金融機構(会郵局及信用合作社)辦理跨行匯款。

(4) 網路ATM 轉帳。

3. 注意事項

(1)繳款手續費用由考生自行負擔。

(2)繳款後交易明細表或收據請留存備查,不須寄回本委員會。

(3)繳費截止日當天15:30後,不可到郵局匯款,僅能透過ATM 轉帳方式繳費,以避免郵局隔 日才處理匯款,而致超過繳費期限。

(4)考生於繳費後約2小時即可至本委員會「資格審查、網路報名暨繳費作業系統」查詢是否 已繳費成功。考生如未上網查詢,因繳費失敗以致影響報名作業,其後果由考生自行自責 「完成網路報名確認單」畫面

無須繳回,請自行列印留存。

106學年度科技校院二年制技藝技能優良學生保送及甄審入學招生 完成網路報名確認單

![](_page_34_Figure_3.jpeg)

![](_page_34_Picture_32.jpeg)

![](_page_34_Picture_33.jpeg)

5.

h.

## 甄審報名考生基本資料表

須貼上相片、身分證影本及右下角考生簽名處簽名(郵寄至所報名之甄審校院)。

106學年度科技校院二年制技藝技能優良學生保送及甄審入學招生

考生基本資料表(甄審入學)

(寄報名之甄審校院)

![](_page_35_Picture_24.jpeg)

指定項目甄審費用

106年5月5日(星期五)前向郵票購買郵政匯票方式繳付,受款人 請填寫報名甄審校院全名。

郵政匯票連同書面資料審查資料一併郵寄報名甄審校院。

![](_page_36_Picture_3.jpeg)

## 甄審報名專用信封封面

黏貼於B4大小信封製作「報名專用信封」(報名之各所甄審校院郵寄用 )。

※請將此頁黏貼於B4大小信封袋【寄件期限:106年5月5日(五)前(郵戳為憑)】

![](_page_37_Picture_25.jpeg)

※請將此頁黏貼於B4大小信封袋【寄件期限:106年5月5日(五)前(郵戳為憑)】

## 步驟6.繳費狀態查詢

請於106年5月1日(星期一)10:00起至106年5月3日(星期三)24:00前向本委員 會繳交報名費,考生於繳費後約2小時,即可查詢是否已繳費成功。

繳款帳號及繳款狀態 您的繳款帳號為: 34026271250441 缴费状態:缴費成功!! 您的繳款帳號為:34026271250441 《数费》 化二甲酸 請於106年5月1日(星期一)10:00起至106年5月3日(星期三)24:00前完成繳費(跨行匯款至15:30止) 列印報名繳費單 39